# **EDITION ETAT PREPARATOIRE DADS 2**

#### **Préambule**

Permet d'éditer les écritures sur lesquelles la colonne « *D2* » a été cochée en saisie (ou modification) des écritures.

Vous pouvez éventuellement utiliser l'état préparatoire DADS 2 si vous ne souhaitez pas traiter en automatique la DADS 2 (voir document « Edition de la DAS2 »).

Au menu de Louma, cliquez sur « *Editions* » puis sur « *Etat préparatoire DADS 2* ».

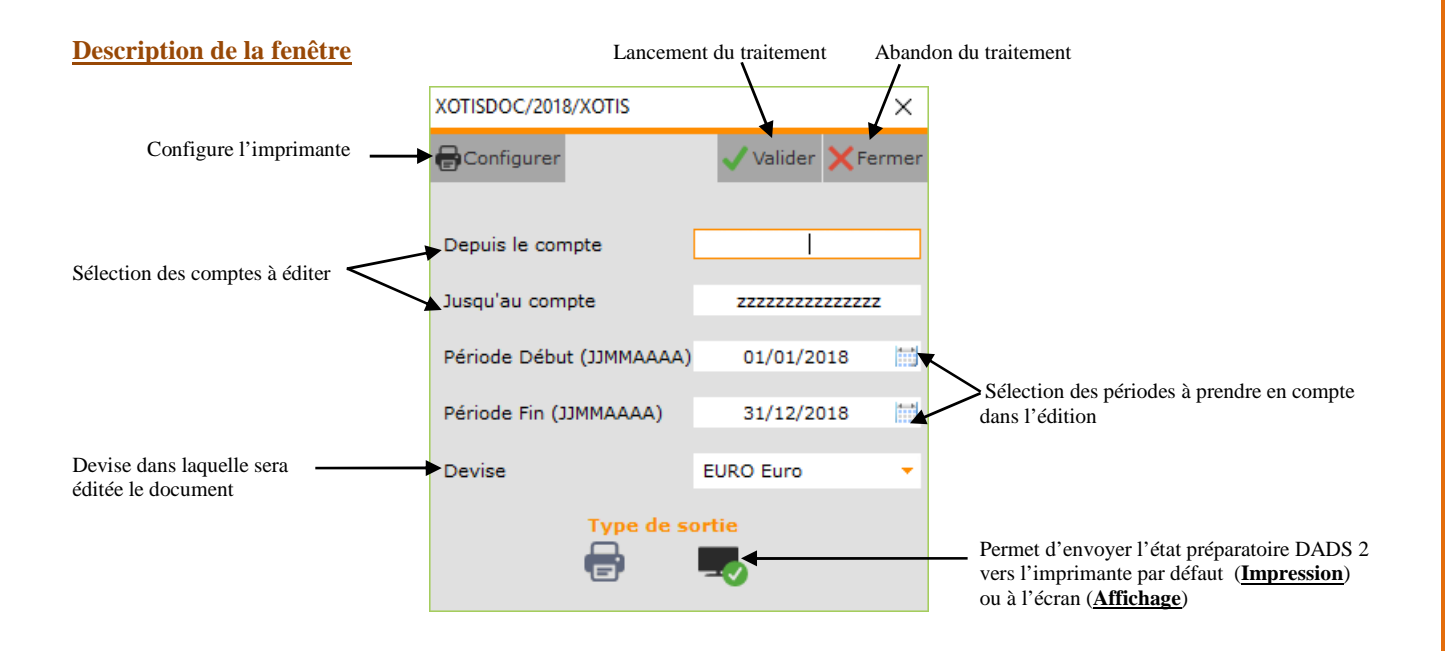

#### **Paramétrage et procédure**

#### **Paramétrage dossier**

Au menu de Louma, cliquez sur « *Paramétrage* » puis sur « *Dossier* ». Cliquez sur l'onglet « *Paramètres* » et cochez l'option « *Dads2* ».

#### **Saisie d'écriture**

Au menu de Louma, cliquez sur « *Ecritures* » puis sur « *Saisie* » (ou cliquez directement sur le bouton saisie Sélectionnez votre journal et la période de saisie puis cliquez sur le bouton  $+$  saisie

Lors de la saisie, sur les lignes que vous souhaitez faire figurer dans l'état préparatoire, double cliquez dans la colonne «  $D2$  » afin que le symbole  $\blacktriangledown$  apparaisse.

#### Exemple :

Dans l'exemple ci-après, sur les 3 premières lignes la colonne « *D2* » a été cochée. Ces écritures figureront sur l'état préparatoire DADS 2.

Les trois dernières n'étant pas cochées, elles n'apparaitront pas sur l'état préparatoire DADS 2.

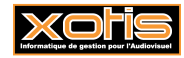

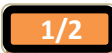

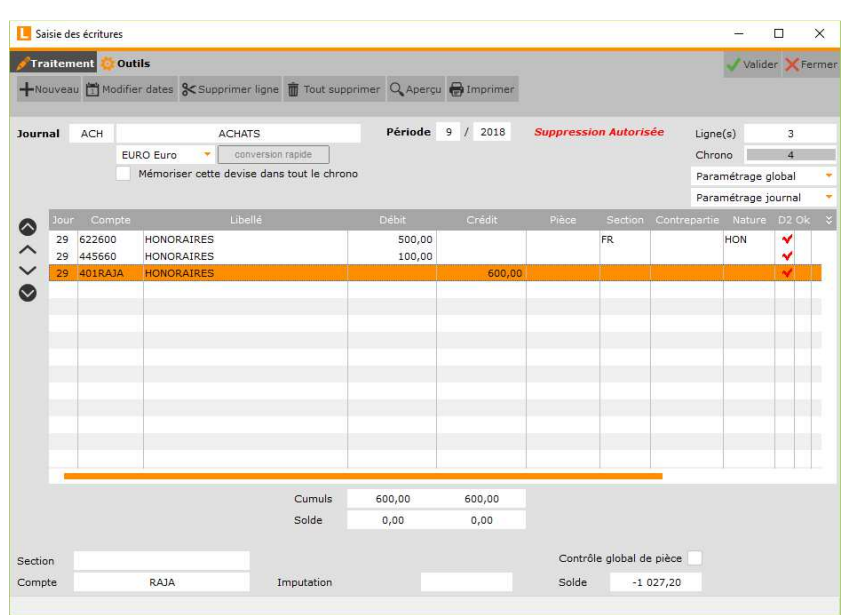

## **Résultats**

## **Etat détaillé par compte**

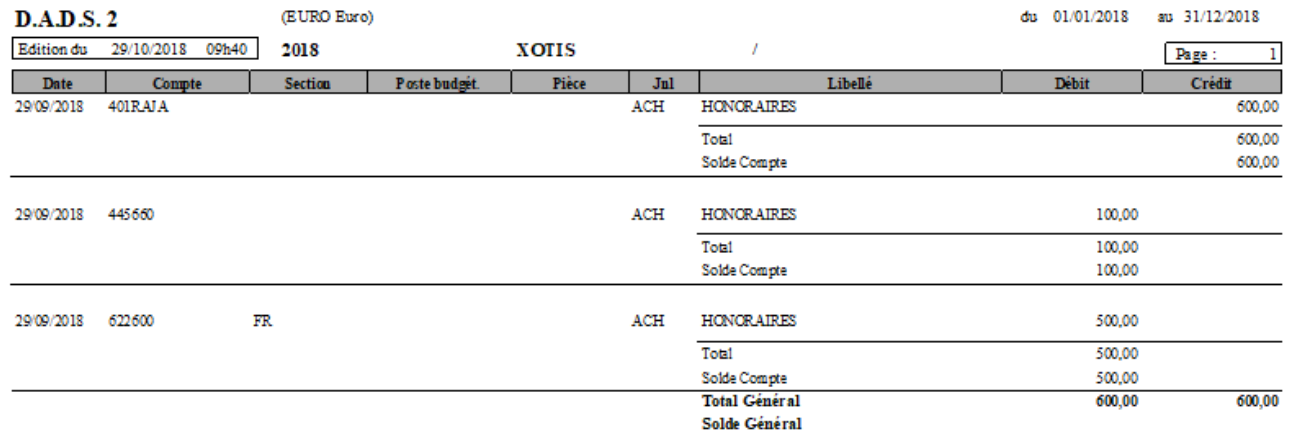

## **Etat récapitulatif**

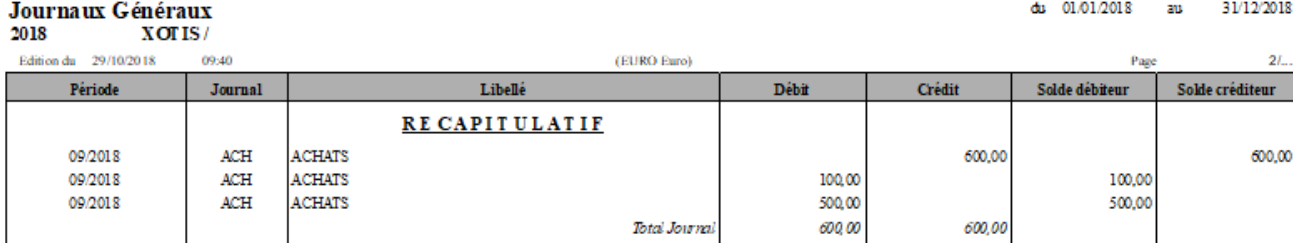

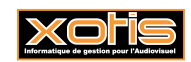

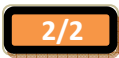